# **Willkommen zum Informix Newsletter**

# **Inhaltsverzeichnis**

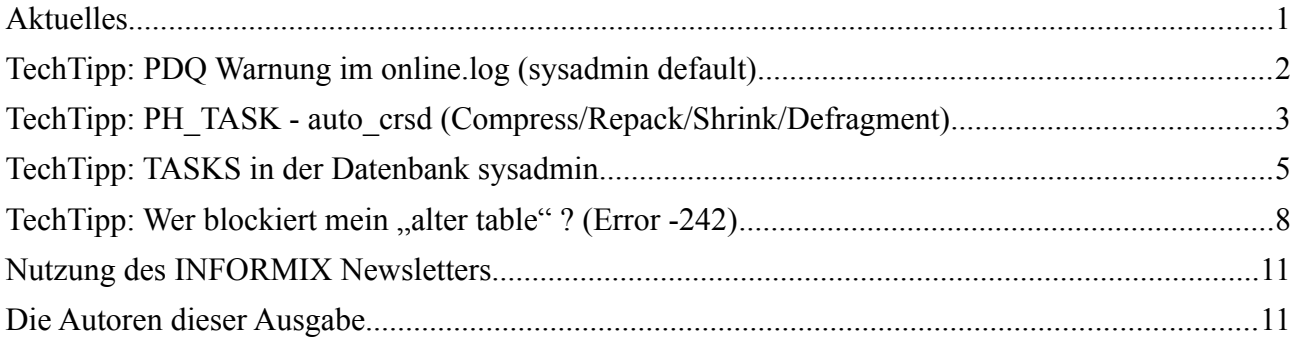

# **Aktuelles**

Liebe Leserinnen und Leser,

wir hoffen, dass Sie den Sommer geniessen konnten. Die Zeit zu entspannen, Sonne für den Herbst zu tanken, und die Gedanken schweifen zu lassen, ist wichtig, um durch die eher dunkle Jahreszeit zu kommen.

Diese Ausgabe des INFORMIX Newsletters hat zum Schwerpunkt die Datenbank sysadmin. Diese wurde mit Version 11.70 eingeführt, und kann viele hilfreiche Informationen liefern, sowie mittels Tasks Aktionen ausführen. Die Redaktion hat sich bei Wanderungen im Bregenzer Wald auf das herausfordernde vierte Quartal vorbereitet.

Viel Spass beim Testen

Ihr TechTeam

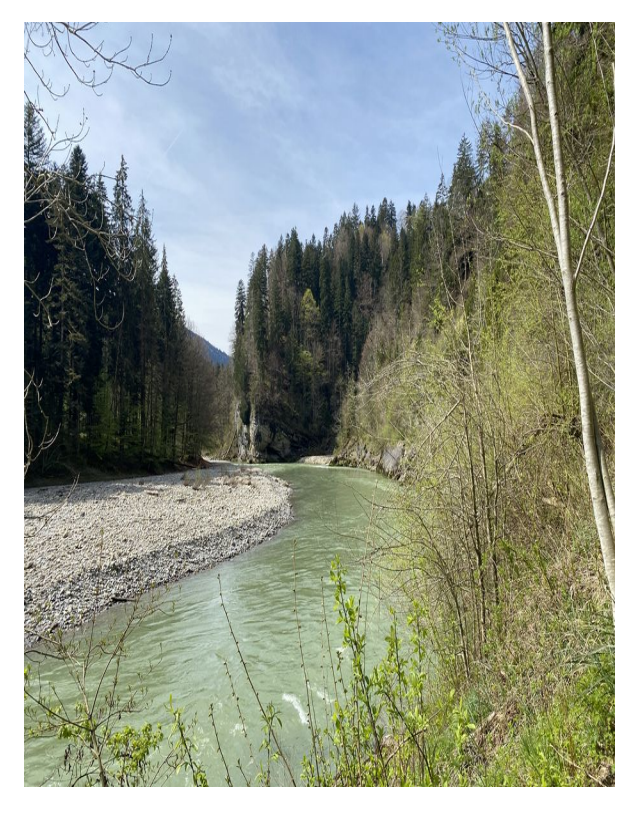

## **TechTipp: PDQ Warnung im online.log (sysadmin default)**

In der Datenbank sysadmin existieren einige Tasks, die je nach Version im Default aktiviert oder deaktiviert sind. Einer dieser Tasks ist der "Auto Update Statistics", der in der Instanz für hinreichende Performance der SQL-Abfragen sorgen soll, auch wenn kein expliziter Aufruf von "Update Statistics" als Dienst eingeplant ist.

Die Einstellungen für diesen Task unterscheiden nicht nach eingesetzter Edition, so dass hier auch bei der Workgroup Edition ungefragt der Wert 10 für die PDQPROIRITY gesetzt wird.

Im online.log zeigt sie dies mit der Warnung:

**Warning: PDQ functionality is not supported in IDS Workgroup Edition.**

Begibt man sich auf die Suche nach der Ursache für diese Warnung, so stösst man schnell auf die Tabelle ph\_threshold, in der die Parameter für die Tasks gesetzt werden:

```
select *
from ph_threshold
where description like "%PDQ%";
```
Das Ergebnis zeigt, dass folgender Task die Meldung verursacht:

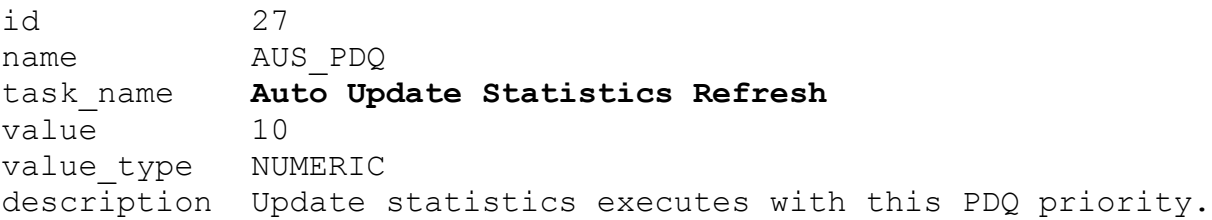

Um die Meldung los zu werden (was ansonsten nichts ändert, da die Workgroup Edition ohnehin keine Verwendung der PDQ erlaubt), reicht ein einfacher Update des Parameters:

```
update ph_threshold
set value = 0where name = 'AUS PDQ'
```
Nach diesem Update sind die Warnungen im online.log nicht mehr zu finden.

# **TechTipp: PH\_TASK - auto\_crsd (Compress/Repack/Shrink/Defragment)**

Seit Version 12.10 ist in der Datenbank sysadmin ein Task vorhanden, der kaum bekannt ist. Dieser führt die umfangreiche Pflege der Datenbanken durch, falls er aktiviert und konfiguriert wurde.

Der Task mit dem "sprechenden Namen" "auto crsd" kann folgende Aktionen auf Tabellen automatisiert im Hintergrund ausführen:

- Komprimieren der Daten in Tabellen (nur in den Enterprise Editionen erlaubt).
- Auffüllen von Lücken, die durch Löschen von Daten entstanden sind.
- Verkleinern der Tabelle um ungenutzte Bereiche.
- Zusammenführen von Extents zu einem zusammenhängenden Bereich.
- Die Bereinigung von "Pending Alter", bei denen ein "Alter Table" nicht zur Umspeicherung geführt hat.

Der Task baut folgende Aufrufe aus den ermittelten Informationen zusammen:

- EXECUTE FUNCTION admin('fragment compress' p\_partnum)
- EXECUTE FUNCTION admin('fragment repack', p\_partnum)
- EXECUTE FUNCTION admin('fragment shrink', p\_partnum)
- EXECUTE FUNCTION admin('defragment partnum', p\_partnum)
- EXECUTE FUNCTION admin('table update\_ipa', p\_tabname, p\_dbsname, p\_owner)

Als Default ist der Task deaktiviert, so dass keine dieser Aktionen ausgeführt wird. Der Task kann mittels "update ph\_task set tk\_enable = 't' where tk\_name = 'auto\_crds' " aktiviert werden. Zudem sind folgende Einstellungen notwendig:

In der Tabelle ph\_threshold sind die einzelnen Aufrufe noch deaktiviert. Eine Abfrage ist mittels

```
select name, value, description
from ph_threshold
where task name like 'auto crsd'
```
möglich.

Für die Aktivierung der **COMPRESSION** muss der Wert AUTOCOMPRESS\_ENABLED von F auf T geändert werden, zudem sollte der Schwellwert AUTOCOMPRESS\_ROWS für die Grösse der Tabelle vom Default 50'000 Rows auf die eigenen Erfordernisse angepasst werden.

Unsere Empfehlung ist 200'000 Rows.

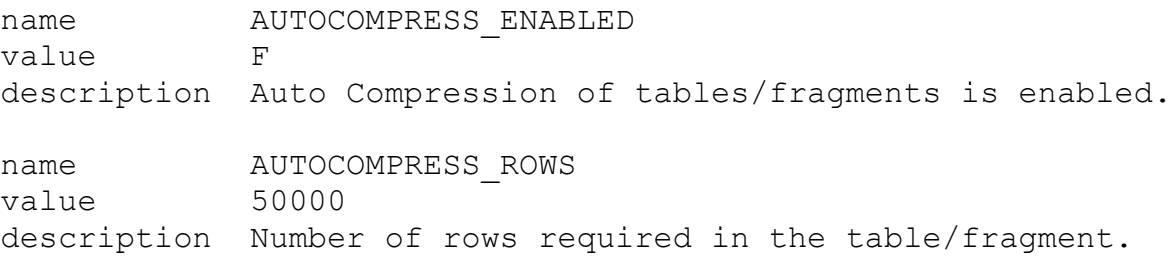

Für die Aktivierung des **REPACK** (Auffüllen der durch Löschung entstandenen Lücken) muss der Wert AUTOREPACK\_ENABLED von F auf T geändert werden, zudem sollte der Schwellwert AUTOREPACK\_SPACE für den ungenutzten Platz vom Default 50 % auf die eigenen Erfordernisse angepasst werden.

Unsere Empfehlung ist 10 %.

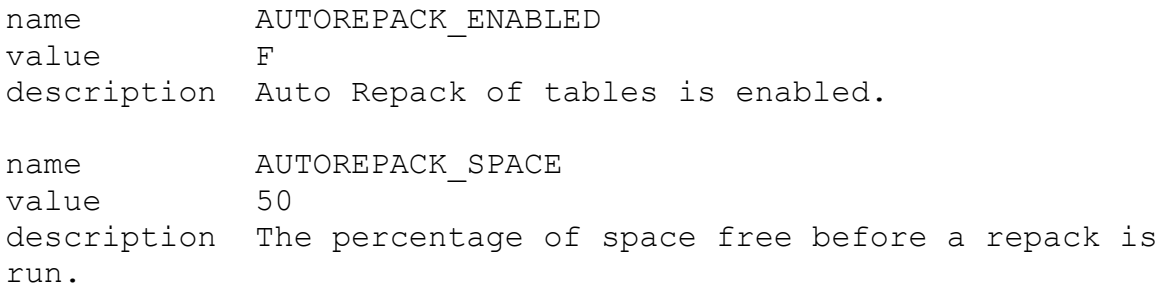

Für die Aktivierung des **SHRINK** (Verkleinern der Tabelle um ungenutzte Pages) muss der Wert AUTOSHRINK\_ENABLED von F auf T geändert werden, zudem sollte der Schwellwert für AUTOSHRINK\_UNUSED den ungenutzten Platz vom Default 50 % auf die eigenen Erfordernisse angepasst werden. Unsere Empfehlung ist 25 %.

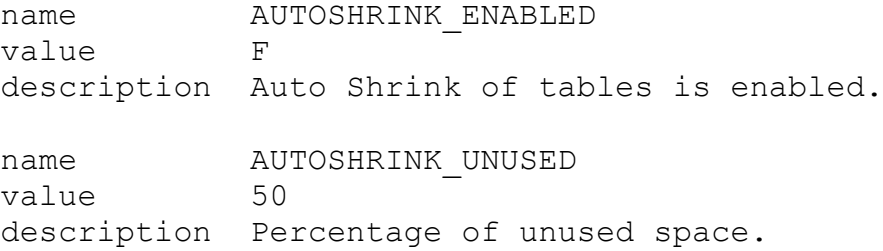

Für die Aktivierung des **DEFRAGMENT** (Zusammenfassen der Speicherbereiche einer Tabelle) muss der Wert AUTODEFRAG\_ENABLED von F auf T geändert werden, zudem sollte der Schwellwert AUTODEFRAG\_EXTENTS für Anzahl der Extents einer Tabelle oder eines Index vom Default 100 auf die eigenen Erfordernisse angepasst werden. Unsere Empfehlung hier ist 40.

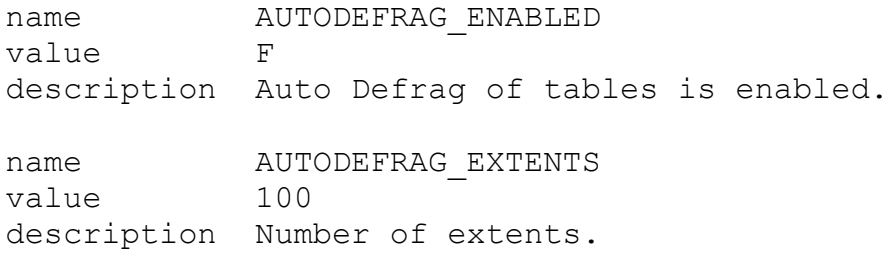

Für die Aktivierung der Bereinigung der **In-Place-Alter-Table** (Änderungen der Tabellenstruktur, die nicht zu einer neuen Speicherung der Tabelleninhalte geführt hat) muss der Wert REMOVE\_IPA\_ENABLED von F auf T geändert werden. Unsere Empfehlung hier ist diesen Parameter auf 'T' zu setzen.

name REMOVE IPA ENABLED value F description Outstanding removal of in-place alters.

## **TechTipp: TASKS in der Datenbank sysadmin**

Mit der Installation werden in der Datenbank sysadmin diverse Tasks eingerichtet. Einige davon sind im Default aktiviert, viele Tasks sind deaktiviert.

In älteren Ausgaben des INFORMIX Newsletters (09/2011, 11/2011 und 01/2013) hatten wir bereits über die damals installierten Tasks berichtet, und auf das Zusammenspiel mit dem OpenAdminTool hingewiesen. Das OAT ist leider Geschichte, und die Tasks haben sich geändert, daher hier der aktuelle Stand:

In der Version 14.10.FC10 auf Linux werden aktuell 50 Tasks eingerichet. Das System ist offen gestaltet, so dass selbst erstellte Tasks einfach in diesen Mechanismus eingebunden werden können.

Immer wenn ein Task im Feld "tk enable" den Werte "TRUE" aufweist, ist dieser Task aktiv, auch wenn er auf vielen Systemen keinen Sinn macht. Dies ist zum Beispiel beim Task "**mon\_compression\_estimates**" der Fall, der mit viel Aufwand (Serverlast) die möglichen Komprimierungen der Daten ermittelt, auch wenn durch die Lizenz diese Option nicht genutzt werden darf.

Andere Tasks, die bei 90% der Kunden Sinn machen würden, sind hingegen im Default deaktiviert, wie z.B. der "**online log rotate**", der dafür sorgt, dass alle 30 Tage ein neues Protokoll "online.log" gestartet wird.

Ebenso macht der Task "**check for ipa**" Sinn, damit die Tabellen identifiziert werden, die im Zustand "Pending Alter" stehen.

Viele Kunden habe einen eigenen Mechanismus wie, und wie oft die Statistiken der Tabellen aktualisiert werden. Hier ist der automatische Start der Tasks "Auto Update Statistics Evaluation" und "Auto Update Statistics Refresh" eher ungewollt.

Nachfolgend sehen sie die Listen der aktivierten und deaktivierten Tasks, die in der Version 14.10.FC10 installiert werden.

## Aktivierte Tasks:

Die **rot markierten Tasks** machen nur dann Sinn, wenn dieses Feature überhaupt genutzt wird. Daher sollten diese Tasks deaktiviert werden, falls die Features nicht genutzt werden.

## **tk\_name tk\_enable**

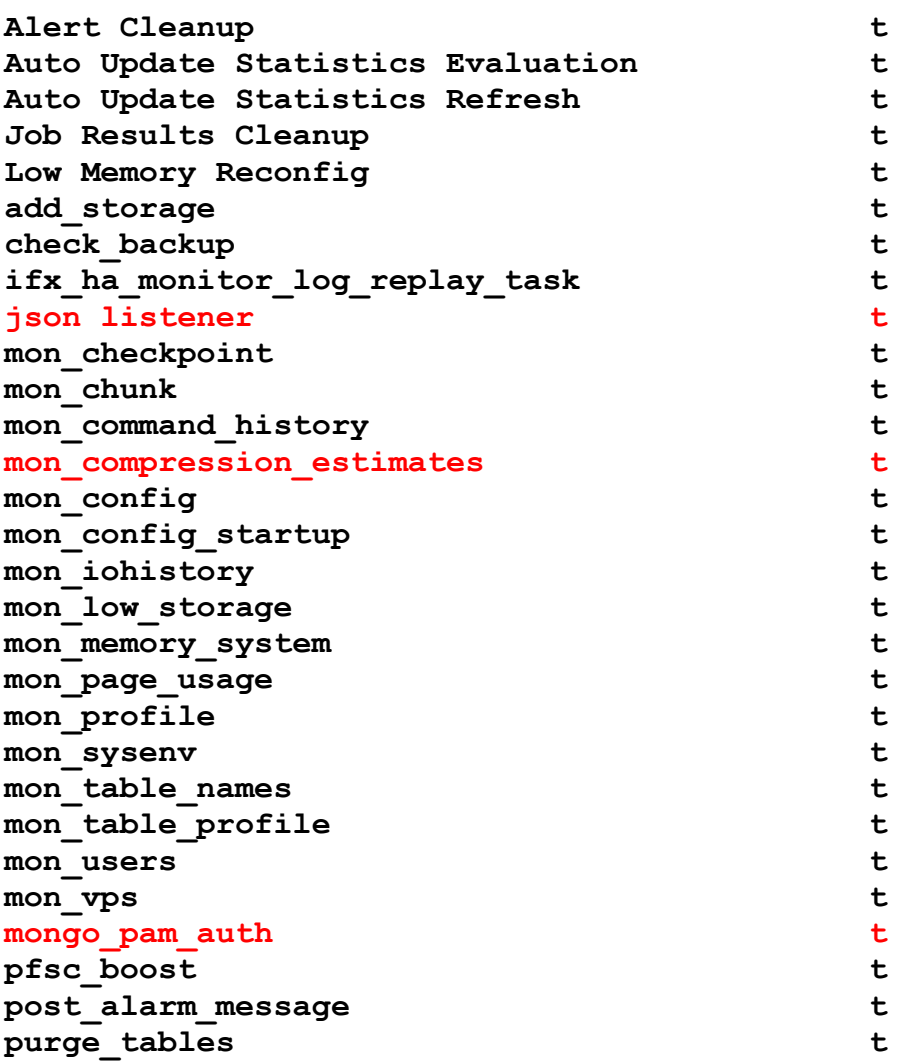

## Deaktivierte Tasks:

Die **grün markierten Tasks** empfehlen wir zu aktivieren.

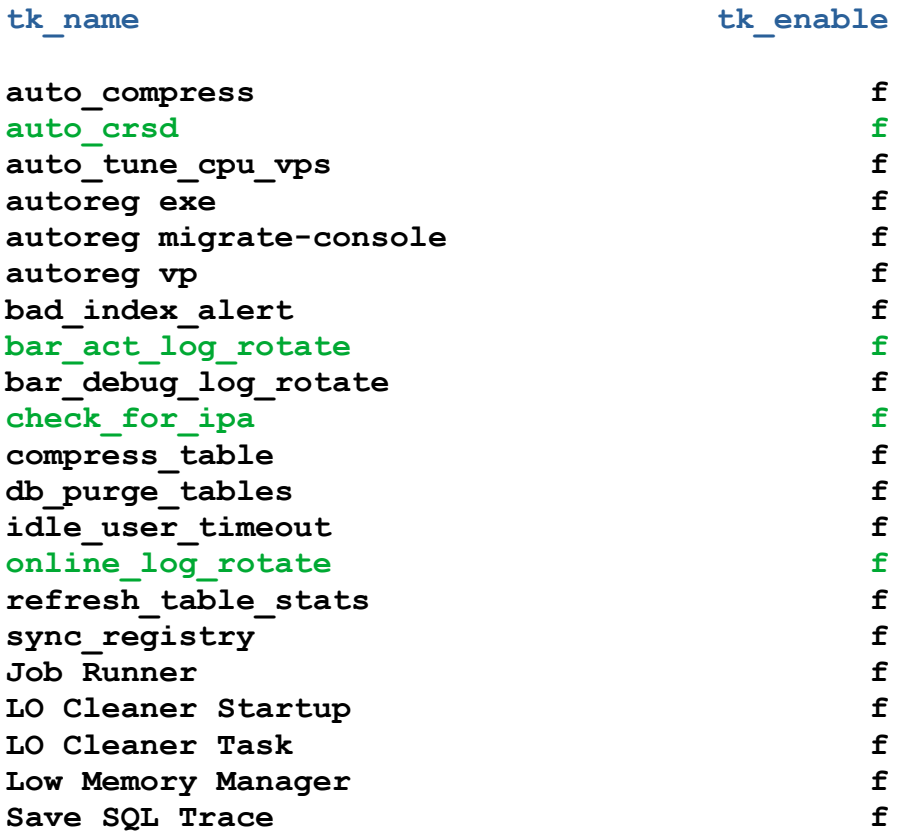

Wurden weitere Features genutzt, können hierdurch zusätzliche Tasks in der Datenbank sysadmin vorhanden sein. Ebenso werden bei der Nutzung von Datablades weitere Tasks zur Registrierung der Funktionen hier eingetragen.

# TechTipp: Wer blockiert mein ..alter table" ? (Error -242)

So lange ein Datenbankbenutzer auf eine Tabelle zugreift, ist diese gegen Veränderungen gesperrt. Dies verhindert sowohl den Befehl "alter table", als auch "create index". Der Verursacher der Blockade kann mittels Aufrufen von "onstat" ermittelt werden.

An folgendem Beispiel wird solch eine Recherche demonstriert:

Ein Benutzer liest auf einer Tabelle: **database stores; select \* from customer ... und hält die Verbindung offen.**

Hierbei ist es unerheblich mit welchem Isolation Level die Abfrage ausgeführt wird. Bereits der Zugriff auf die Tabelle verursacht das Problem.

Der Administrator will einen zusätzlichen Index anlegen: **create index cust\_i42 on customer(fname)**

```
… und bekommt dabei einen Fehler:
    242: Could not open database table (informix.customer). 
    106: ISAM error: non-exclusive access.
```
Nun beginnt die Suche nach dem Verursacher (Schritt 1 - Sperren): onstat -k

```
IBM Informix Dynamic Server Version 14.10.FC10AEE -- On-Line -- Up 28 days 01:24:58 -- 672924 Kbytes
2023-08-07 11:33:19
```
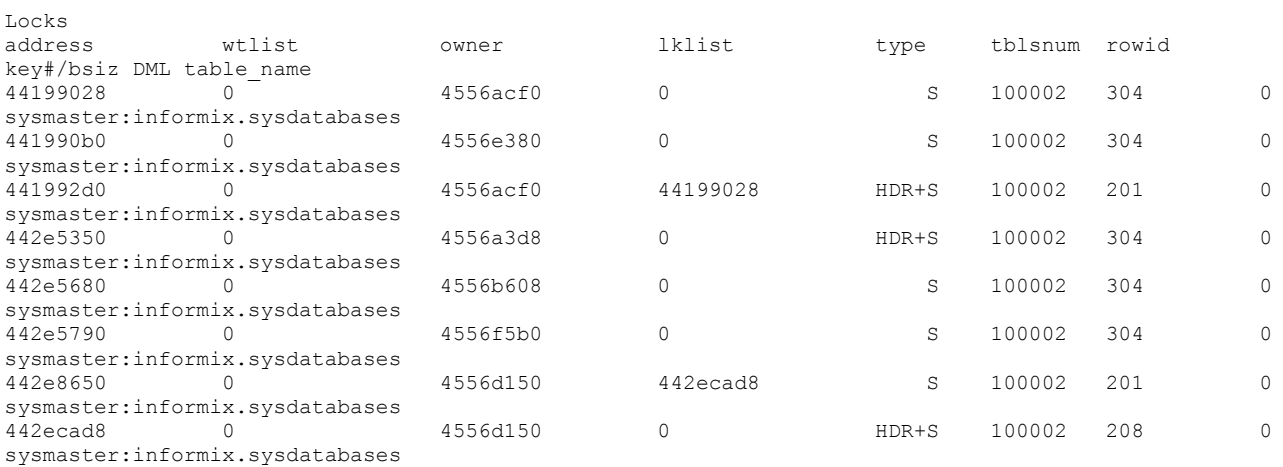

8 active, 20000 total, 16384 hash buckets, 0 lock table overflows

In der Liste der Sperren ist kein Eintrag zur Tabelle "customer" zu finden. Damit hilft diese Information aktuell nur in so weit, als dass eine aktive Sperre (lock table oder Änderung von Daten in einer Transaktion) ausgeschlossen werden kann.

Im nächsten Schritt sehen wir mittels "onstat -g opn" nach, wer die Tabelle im Zugriff hat:

onstat -g opn | grep -e '^rstcb' -e customer **rstcb 0x4556d150 tid 11503** 12 1000400 3 500389 1 1 11 0x4670d550 1 2 **stores:informix.customer**

Über den "Rsam Thread Control Block" (rstcb) lässt sich der Benutzer und die Session ermitteln:

```
onstat -u | grep 4556d150
          Y--P--- 4861 kalu 0 47a22df0
0 2 30 1
```
Damit ist der Benutzer "kalu" mit der SessionID 4861 identifiziert. Nun sehen wir, was diese Session gerade macht:

onstat -g ses 4861

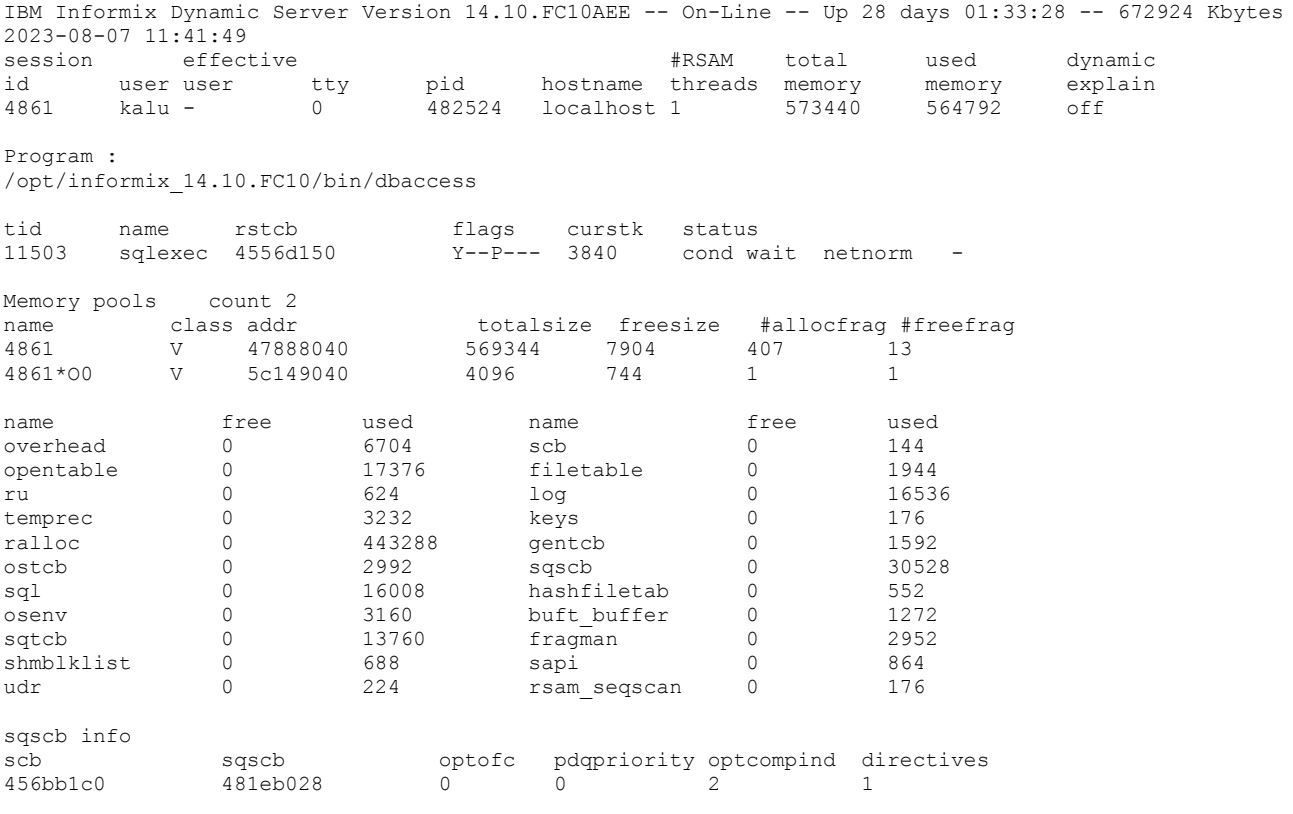

Hier finden wir auch die aktuelle SQL Abfrage des Benutzers wieder:

```
Sess SQL Current Iso Lock SQL ISAM F.E.
Id Stmt type Database Lvl Mode ERR ERR Vers Explain 
4861 SELECT stores CR Not Wait 0 0 9.24 Off 
Current statement name : slctcur
Current SQL statement (9) :
  select * from customer
  QUERY_TIMEOUT setting: 0 (No Timeout)
  Clock time elapsed : 00:12:37
Last parsed SQL statement :
  select * from customer
```
Abschliessend sorgen wir dafür, dass dieser Benutzer die Tabelle verlässt und somit die Blockade aufgehoben wird:

```
onmode -z 4861
onstat -g ses
Last 20 Sessions Terminated
Ses ID Username Hostname PID Time Reason
4861 kalu localhost 482524 08/07/2023.11:42 onmode z
Total Terminated 1
```
Der erneute Versuch den Index anzulegen ist nun erfolgeich: create index cust\_i42 on customer(fname)

Index created.

## **Nutzung des INFORMIX Newsletters**

Die hier veröffentlichten Tipps&Tricks erheben keinen Anspruch auf Vollständigkeit. Die IUG hat sich dankenswerterweise dazu bereit erklärt, den INFORMIX Newsletter auf ihren Web Seiten zu veröffentlichen.

Da uns weder Tippfehler noch Irrtümer fremd sind, bitten wir hier um Nachsicht falls sich bei der Recherche einmal etwas eingeschlichen hat, was nicht wie beschrieben funktioniert.

Rückmeldungen hierzu sind herzlich Willkommen !

Die gefundenen Tippfehler dürfen zudem behalten und nach Belieben weiterverwendet werden.

Eine Weiterverbreitung in eigenem Namen (mit Nennung der Quelle) oder eine Bereitstellung auf der eigenen HomePage ist ausdrücklich erlaubt. Alle hier veröffentlichen Scripts stehen uneingeschränkt zur weiteren Verwendung zur Verfügung.

## **Die Autoren dieser Ausgabe**

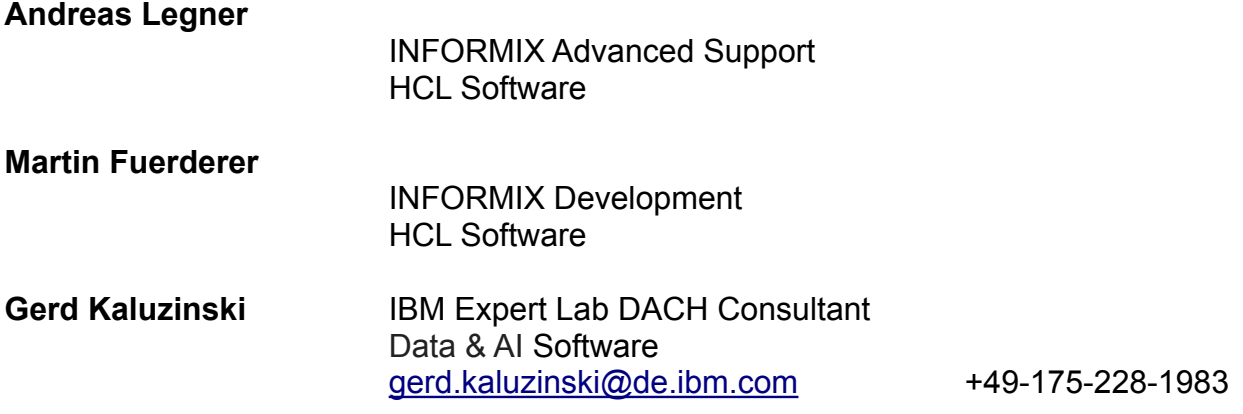

Dank auch an die vielen Helfer im Hintergrund.

Nicht zu vergessen der Dank an die Informix User Group, ohne die es keinen Neuanfang des INFORMIX Newsletters gegeben hätte und die dankenswerter Weise die Verteilung übernimmt.

Foto Nachweis: Bregenzer Ach (ehemalige Strecke der Wälderbahn) nähe Doren (Gerd Kaluzinski)